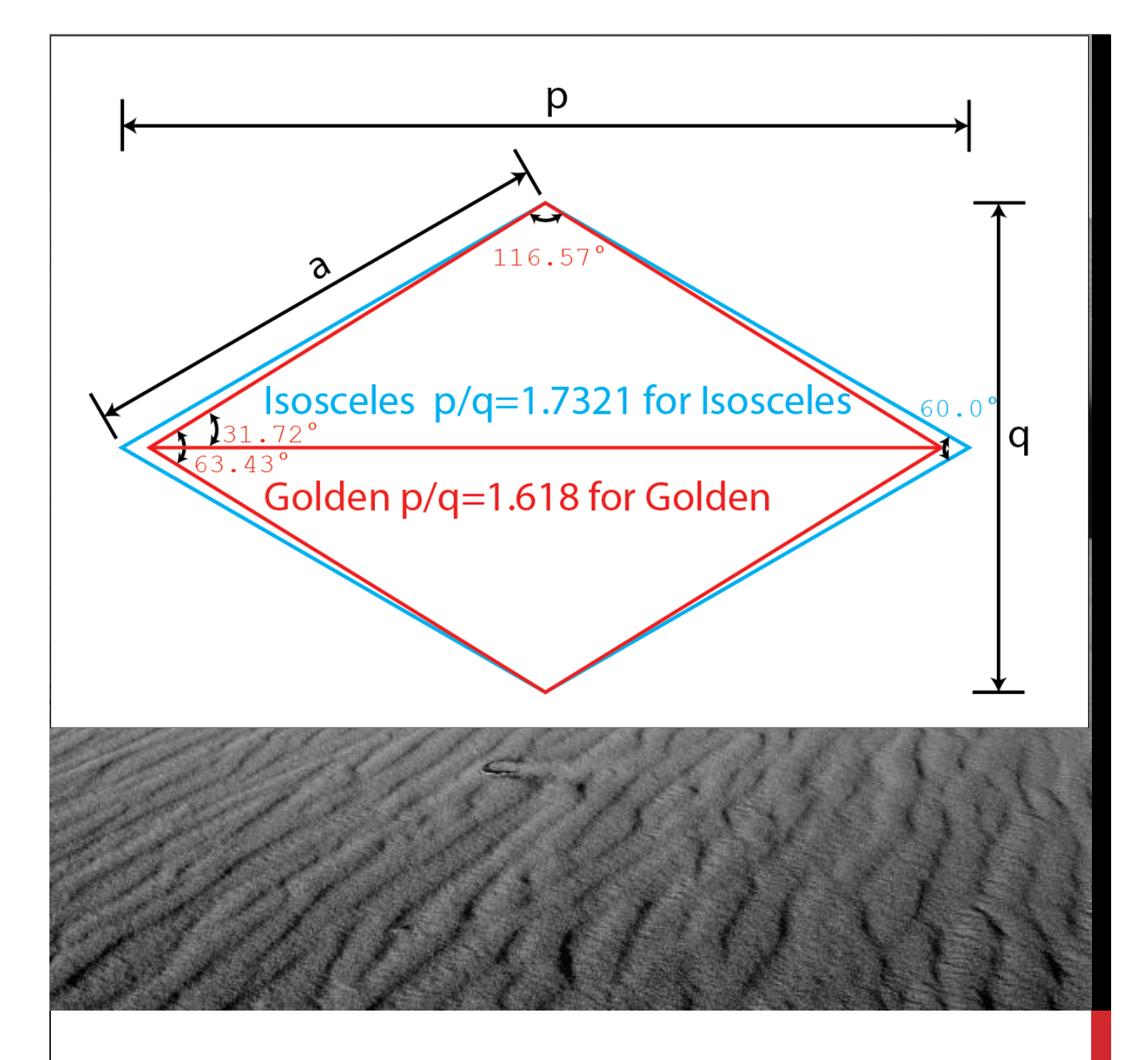

## RHOMBUS USING ADOBE ILLUSTRATOR CS5

## HOW TO DRAW A GOLDEN AND REGULAR RHOMBUS WITH ADOBE ILLUSTRATOR CS5

One method for drawing a Golden Rhombus (Rhomb or Diamond) using Adobe Illustrator [version CS 5 Illustrator v. 15.0.2] is described in this note.

# RHOMBUS USING ADOBE ILLUSTRATOR CS5

## HOW TO DRAW A GOLDEN AND REGULAR RHOMBUS WITH ADOBE ILLUSTRATOR CS5

#### **INTRODUCTION**

I needed to draw a Golden Rhombus (a rhombus with a *p/q* ratio of 1.618, we will see what *p* and *q* are below) and another rhombus with a *p/q* ratio of 1.7321 for a scientific presentation. I couldn't find a quick solution when I searched the Internet (*ca* Jan 2015) and so tried couple of methods. The note below describes one such attempt in making a rhombus using Adobe Illustrator CS5. *Please note the procedure might be different for other versions of Illustrator*.

A regular rhombus is defined with the following characteristics [*Plane Geometry for College Students*, William C. Stone, Allyn & Bacon, Inc., 1958]:

- All sides are equal
- The diagonals are perpendicular to each other
- The diagonals bisect its angles
- Has all the properties of a parallelogram

In addition, rhombus is very similar to a square and square rotated 45 degrees is occasionally called a diamond which is nothing but a rhombus.

The rhombus or rhomb has the following size definitions [Wolfram Math World; [http://mathworld.wolfram.com/Rhombus.html\]](http://mathworld.wolfram.com/Rhombus.html)

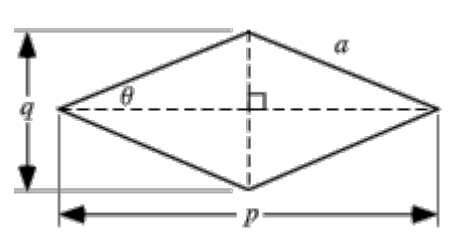

Where *p* is the long diagonal, *q* is the short diagonal, *a* is the side and θ is the angle between one of the sides and the long diagonal, and 2θ would be between two sides with the long diagonal bisecting it.

# GEOMETRIC SHAPE USING ADOBE ILLUSTRATOR

This note shows how to make a regular and Golden rhombus (aka rhomb or diamond) using Adobe Illustrator CS5.

Feb 2015

© 2015 Thayumanasamy Somasundaram.

#### **DRAWING A GOLDEN RHOMBUS**

As I noted above a square can be considered a special case of a rhombus (just as circle can be considered a special case of an ellipse), so I thought of starting my experiment with a square.

I started Adobe Illustrator CS5 and opened a New Document (File >Ctrl+N) and accepted the default size (300 pt 250 pt) for the New Document. Then from the main palette I selected the Rectangle Tool (M) and clicked in the New Document. The Rectangle Tool window opened with *Options*. I input 100 pt for both *Width* and *Height* creating a square with default Stroke size of 1 pt.

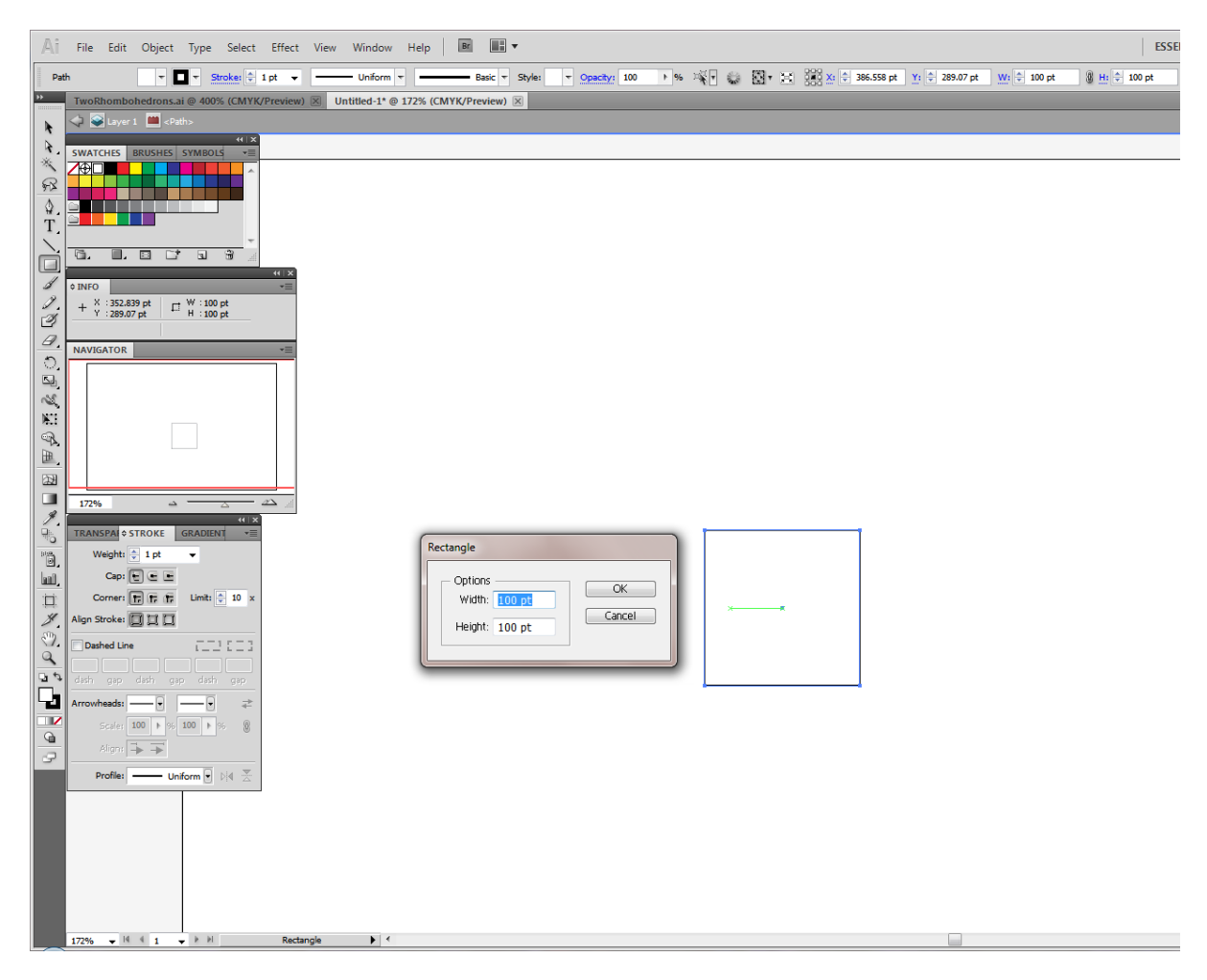

FIGURE 1 CREATE A SQUARE USING CS5

Then, from the Main Menu I selected the following: Object>Transform>Rotate …, and this opened a new Rotate window with *Angle* input. I input 45° and accepted it. The square now rotated 45° and looked more like a diamond (aka rhombus).

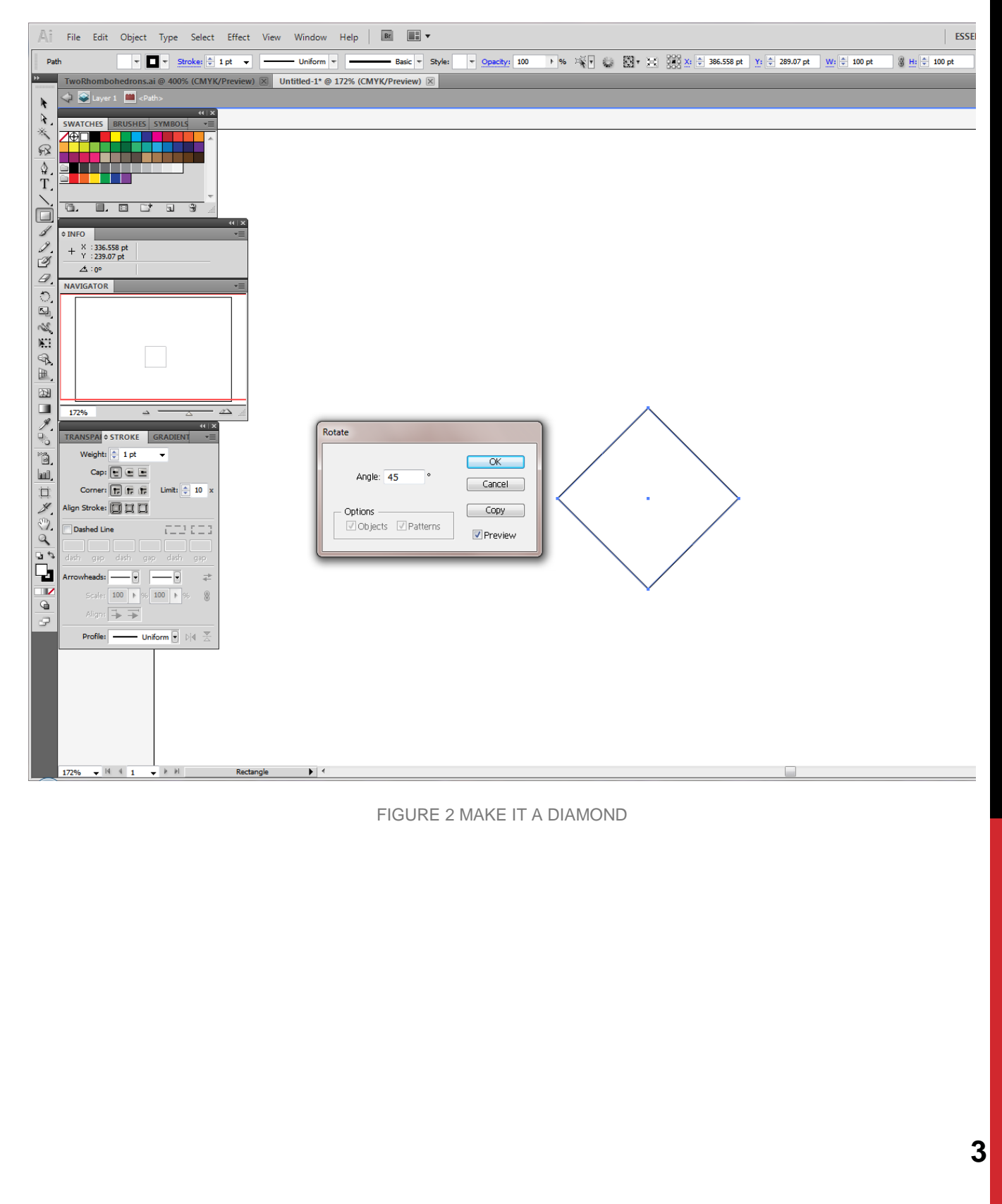

Then, again from the Main Menu I now selected the following: Object>Transform>Scale …, and this opened a new Scale window with *Uniform*, *Non-uniform*, *Options* and *Preview* inputs. Since I wanted to have different lengths for the diagonals, I selected Non-uniform scaling option. Since I didn't want my Strokes & Effects to be scaled, I didn't select Strokes & Effects, under Options (I had selected this, the Stroke thickness would scale up or down). I did select Preview so that I can see the actions of my selections even before I commit to it.

Here, for the Non-uniform I input for the Horizontal, 161.8 and for the Vertical, 100.0. This yielded me a rhombus shown below:

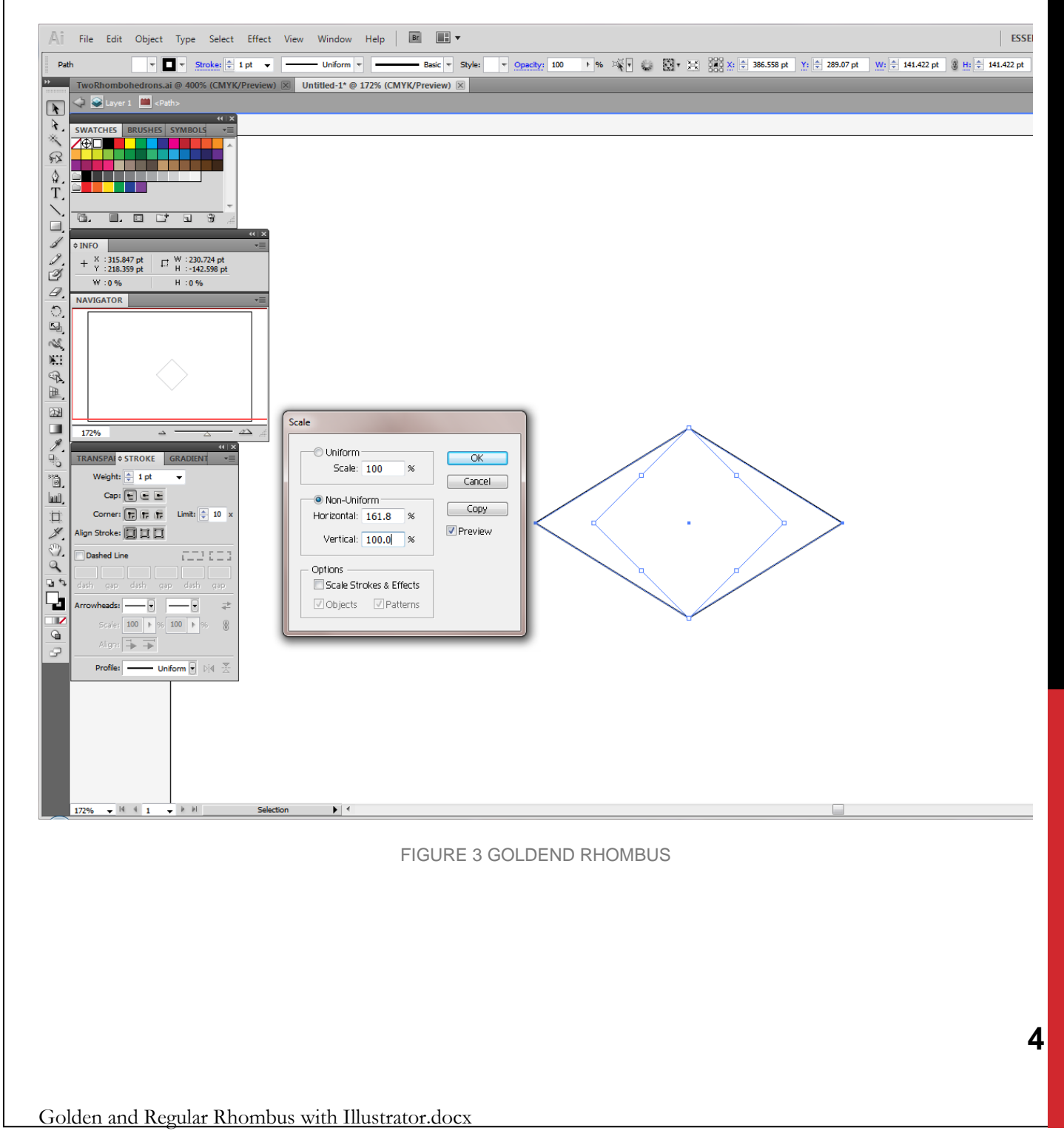

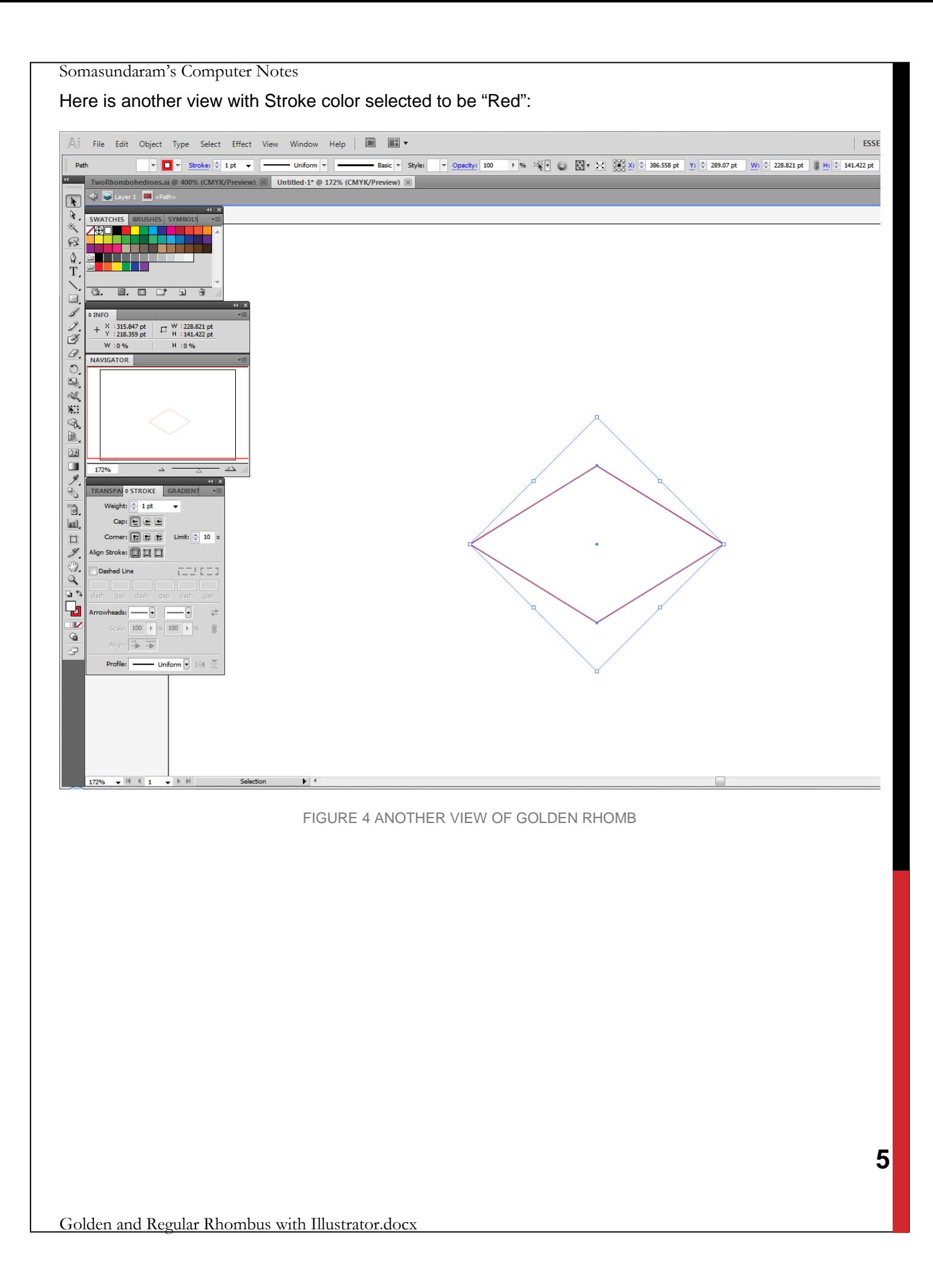

#### **CONFIRMING A GOLDEN RHOMBUS**

Now that I have drawn a Golden Rhombus with a p/q ratio of 1.16180, I needed confirm whether I have it correct. So, I selected a Line Segment from the Main Palette Tool (\) and clicked on the left side of the Golden Rhombus and drew a line across the long diagonal and length was 228.81 pt and then I drew a line on top of the left top side of the already created rhombus, I could see the "Info" for the line segment indicated the length was 134.5 pt and the angle was 32°. These are the values what I had expected.

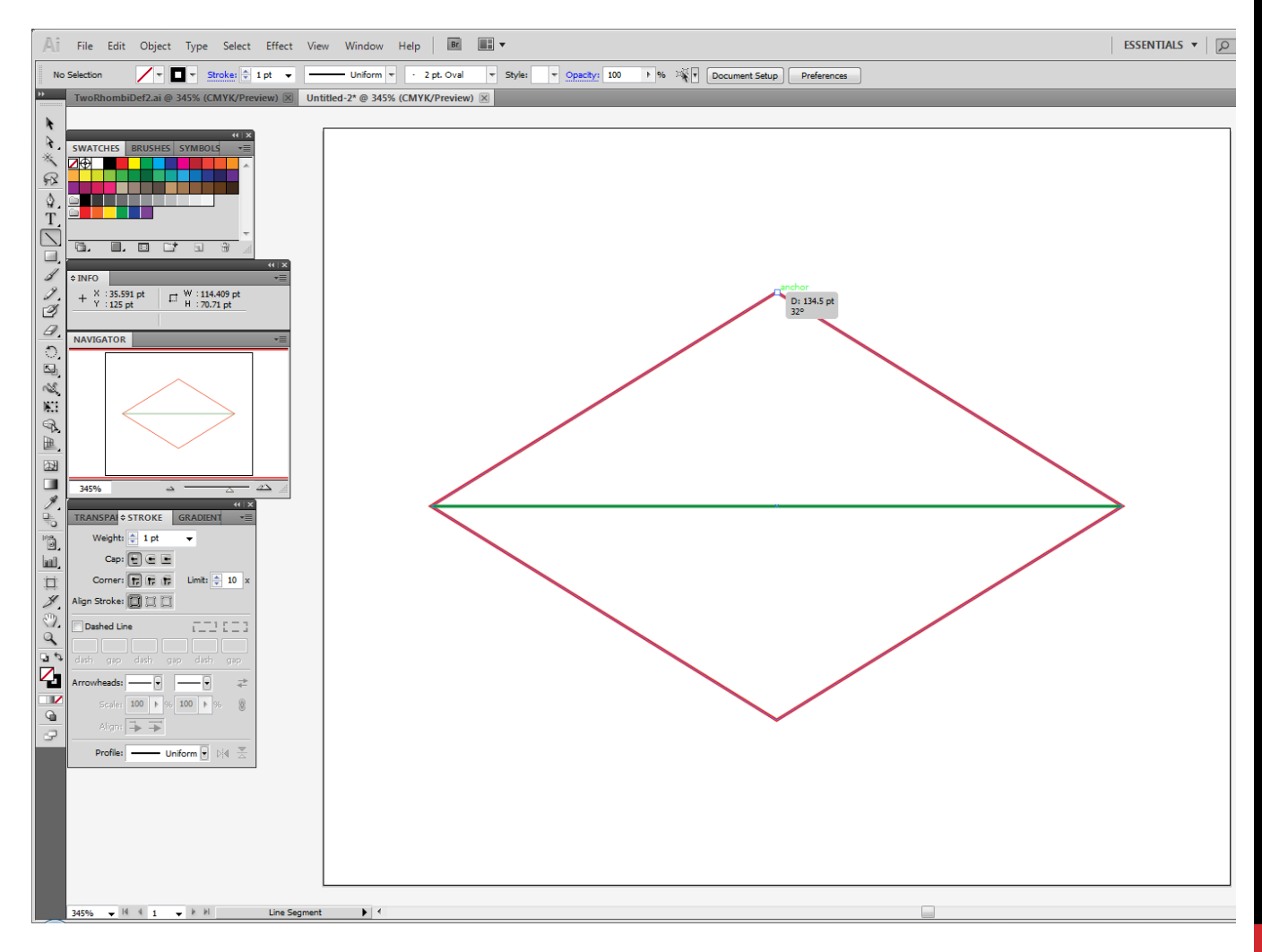

FIGURE 5 GOLDEND RHOMB SIDE CONFIRMATION

To confirm it further, I drew a line from the top apex of the rhombus to the long diagonal and its length was 70.71 pt with 270° angle. Once I again I had expected.

To confirm it further, I drew a 20 pt line segment and then drew another 23.65 pt line segment with 31.717° angle in between them [\(the Golden Angle\)](http://mathworld.wolfram.com/GoldenRhombus.html) and grouped them together with their left most position intersecting with each other. Then I placed this newly grouped object on top of the Golden Rhombus. They perfectly matched indicating the correct angle indicating what I had obtained is indeed a Golden Rhombus.

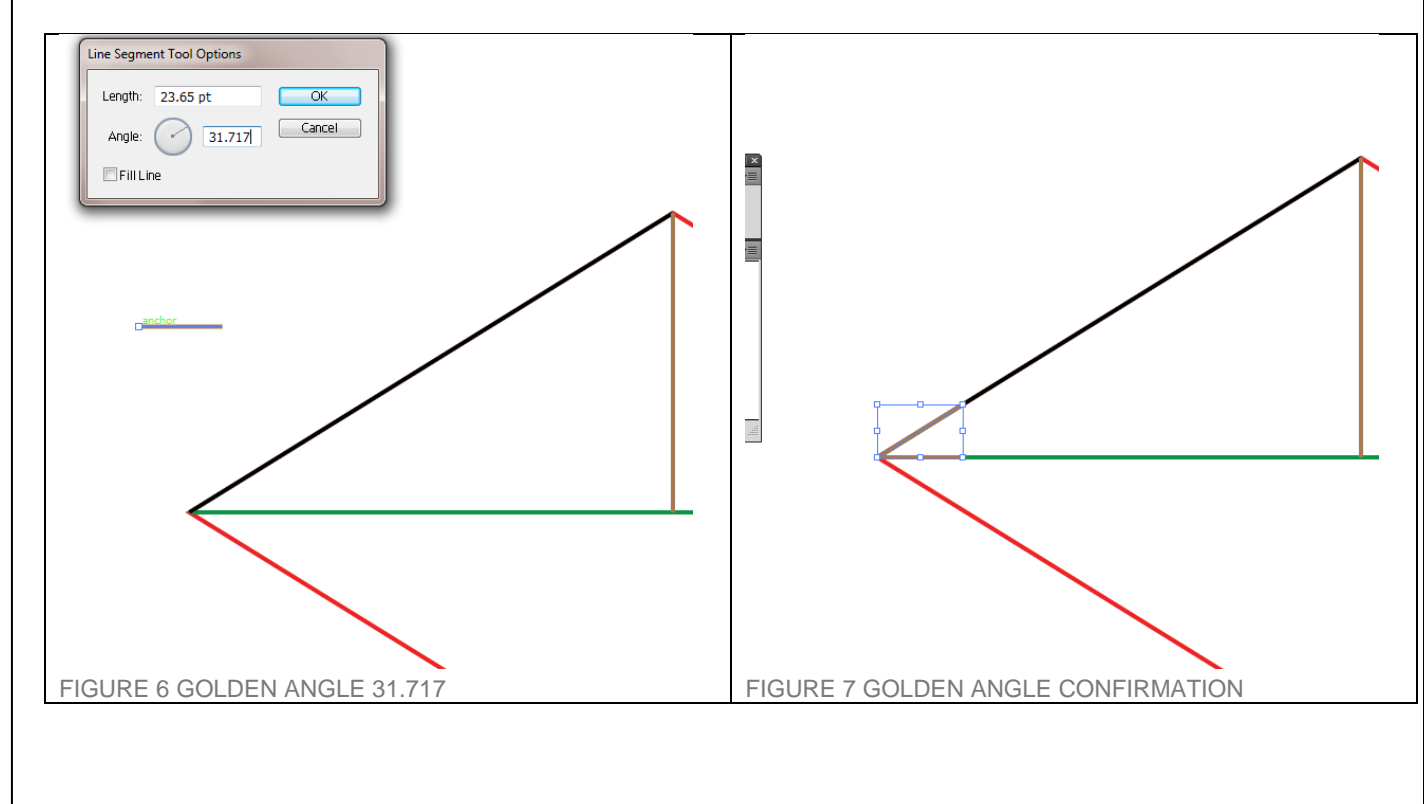

Next step is making a regular Rhombus. I followed all the instruction outlined above except for the amount of Non-uniform scaling. I wanted to create a rhomb with isosceles triangle. So I calculated the *p/q* ratio to be equal to 1.7321 (which is square root of 3;  $\sqrt{3}$ =1.73205). So, I created a square with 100 pt sides and rotated it 45°. Then, did the non-uniform scaling with horizontal value of 173.2 pt and vertical value 100.0 pt. This resulted in a rhombus with isosceles triangles on the side and is shown below.

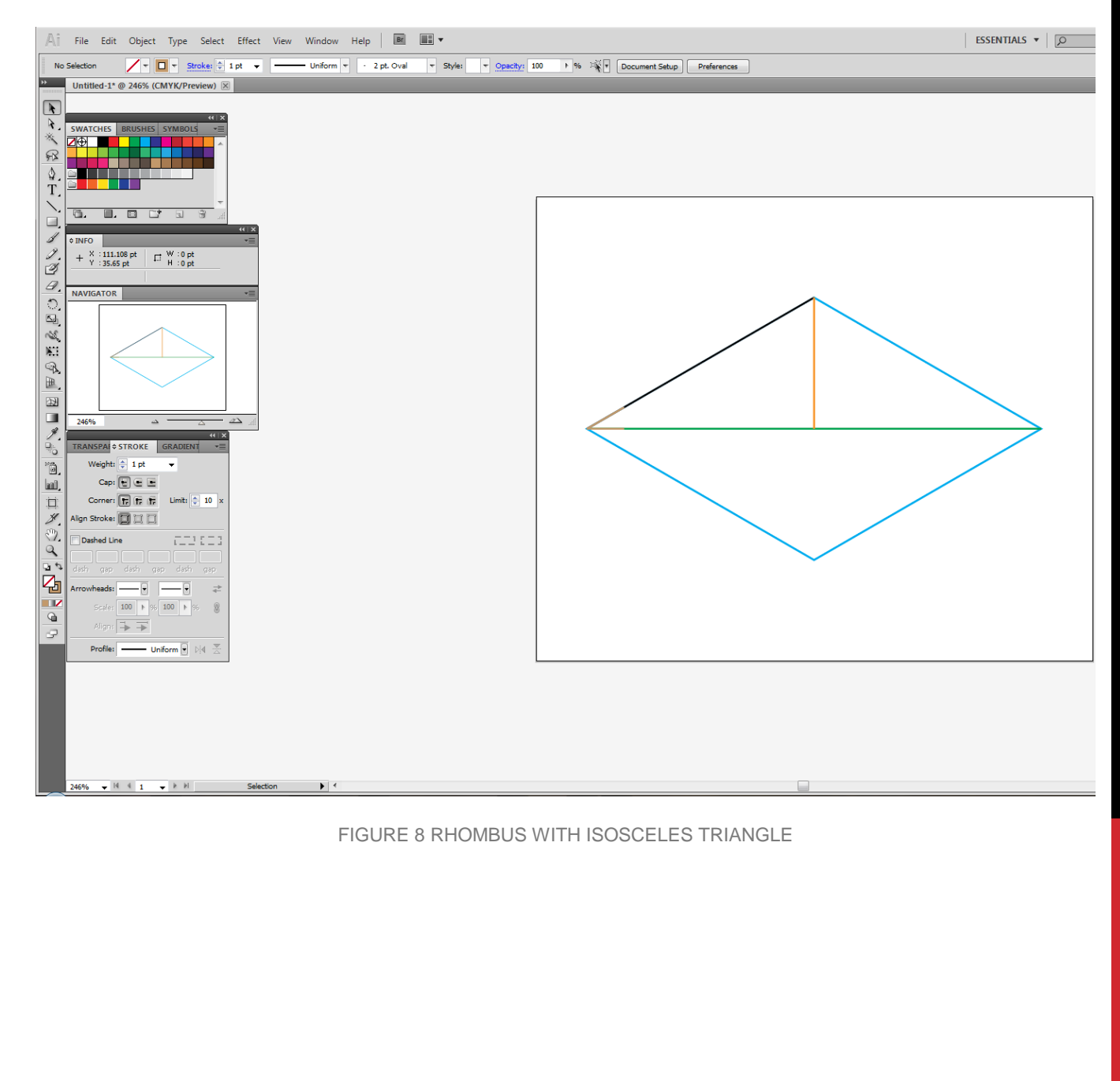

Here are both superimposed one on top of the other with some important angles shown.

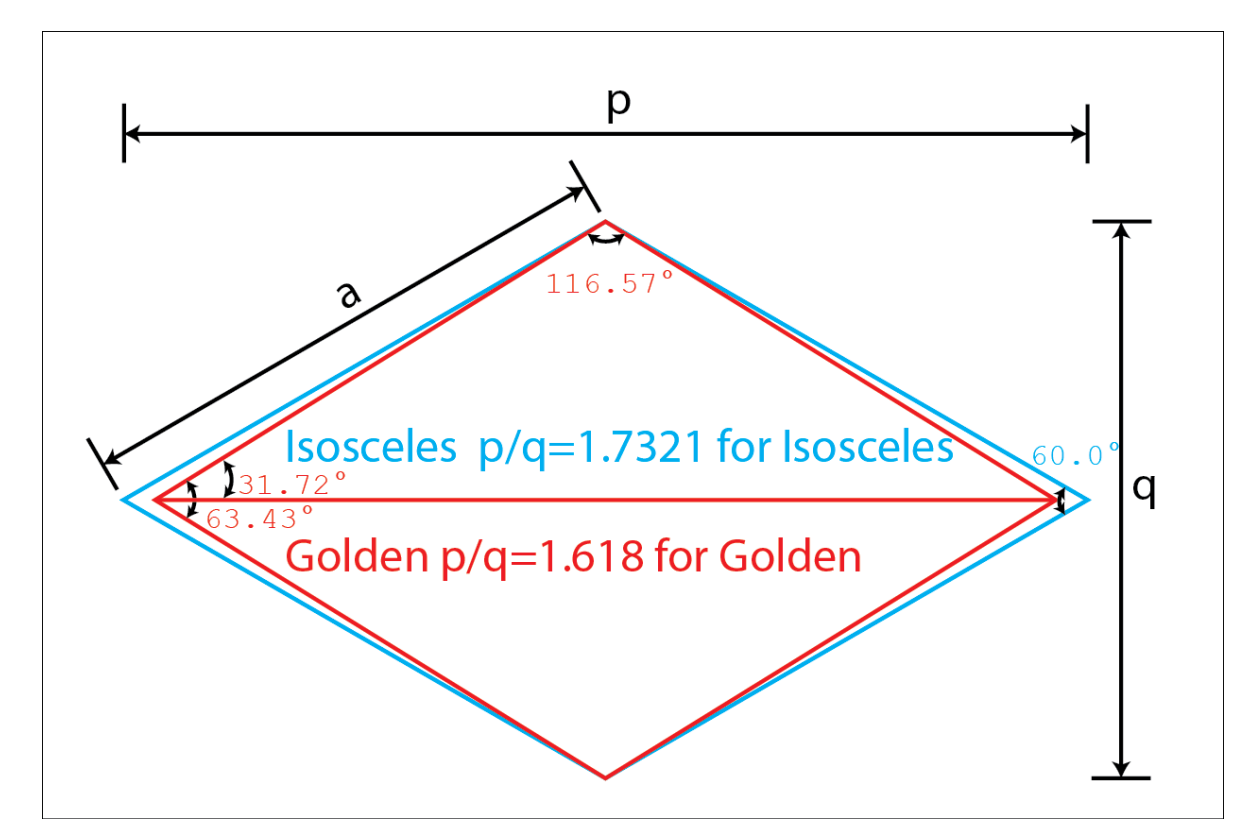

Written by © [Thayumanasamy Somasundaram](http://www.biophysics.fsu.edu/soma)

Created on February 2, 2015